# Instalační příručka FlexScan® S1721 S1731 S1921 S1931 Barevný monitor LCD

### **Symboly týkající se bezpečnosti**

V této příručce se používají následující symboly. Označují důležité informace. Pečlivě si je přečtěte.

### **VAROVÁNÍ**

Pokud se informacemi obsaženými ve VAROVÁNÍ nebudete řídit, může dojít k vážnému poranění, včetně poranění smrtelného. **UPOZORNĚNÍ** Pokud se informacemi obsaženými v UPOZORNĚNÍ nebudete řídit, může dojít k lehkému poranění nebo k poškození majetku či produktu. Označuje zakázanou činnost. Označuje povinnou akci, kterou je nutno provést.

## **BEZPEČNOSTNÍ POKYNY**

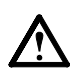

 **VAROVÁNÍ** 

**Pokud ze zařízení začne vycházet kouř, zápach (jako když se něco pálí) či neobvyklé zvuky, ihned odpojte veškeré napájecí kabely a kontaktujte prodejce.** 

Pokud se pokusíte vadné zařízení dále používat, může dojít k požáru, úrazu elektrickým proudem nebo poškození zařízení.

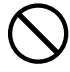

#### **Nedopusťte, aby do zařízení pronikly malé předměty nebo tekutiny.**

Pokud se větracími otvory do skříně zařízení dostanou malé předměty nebo tekutina, může dojít k požáru, úrazu elektrickým proudem nebo poškození zařízení. Pokud se tak stane, zařízení ihned odpojte. Než začnete zařízení znovu používat, nechejte je zkontrolovat kvalifikovaným servisním technikem.

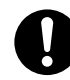

#### **Použijte dodaný napájecí kabel, který připojíte k napájecí zásuvce odpovídající předpisům dané země.**

Je nutno zachovat jmenovité napětí napájecí šňůry. Jinak by mohlo dojít k požáru nebo úrazu elektrickým proudem.

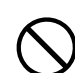

#### **Umístěte zařízení na vhodné místo.**

- Jinak by mohlo dojít k požáru, úrazu elektrickým proudem nebo poškození zařízení.
- Neumísťujte zařízení do venkovního prostředí.
- Neumísťujte je do dopravních prostředků (lodí, letadel, vlaků, automobilů apod.).
- Neumísťujte je do prašného nebo vlhkého prostředí.
- Neumísťujte je do prostředí, v němž by mohlo být
- přímo vystaveno páře. • Neumísťujte je do blízkosti zařízení generujících teplo nebo zvlhčovačů.

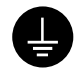

**Zařízení musí být připojeno k uzemněné napájecí zásuvce.**  Jinak by mohlo dojít k požáru nebo úrazu elektrickým proudem.

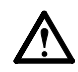

## **UPOZORNĚNÍ**

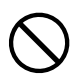

#### **Nezakrývejte větrací otvory na skříni.**

- Nepokládejte na větrací otvory žádné předměty.
- Neinstalujte zařízení do uzavřeného prostoru.
- Nepoužívejte zařízení v pozici naplocho či dolní stranou nahoru.

Zablokování větracích otvorů zabrání výměně vzduchu, což může způsobit požár, úraz elektrickým proudem nebo poškození zařízení.

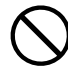

**Použijte snadno dostupnou napájecí zásuvku.**  Je to důležité, abyste zařízení v případě problémů mohli rychle odpojit od zdroje napájení.

## **Informace o instalační příručce, uživatelské příručce a technických údajích**

#### **Instalační příručka** (tato příručka) Obsahuje základní informace – od připojení monitoru k počítači až po jeho použití. **Uživatelská příručka, technické údaje** (• Soubor PDF na disku CD-ROM\*) Popisuje úpravu obrazovky, nastavení a technické údaje.

\* Je vyžadována instalace aplikace Adobe Reader.

K dispozici jsou soubory PDF v anglické, německé, francouzské a čínské verzi.

• Technické údaje výrobku se liší podle prodejních oblastí. Ověřte, že technické údaje jsou v jazyce pro příslušnou oblast.

### **Informace o každé níže uvedené položce najdete na straně ii.**

## *1* **Senzor**

• Senzor sleduje jas okolí. (strana 7)

### *2a* **Tlačítko pro nastavení hlasitosti (dolů)\*1**

- Zobrazí nabídku pro snížení hlasitosti. (strana 6)
- *2b* **Tlačítko nastavení jasu (dolů)\*2**
	- Zobrazí nabídku pro snížení jasu. (strana 7)
- *3a* **Tlačítko nastavení hlasitosti (nahoru)\*1**
	- Zobrazí nabídku pro zvýšení hlasitosti. (strana 6)

## *3b* **Tlačítko nastavení jasu (nahoru)\*2**

• Zobrazí nabídku pro zvýšení jasu. (strana 7)

### *4* **Tlačítko výběru vstupního signálu**

• Přepne vstupní signály pro zobrazení, jsou-li k monitoru připojeny dva počítače.

### *5* **Ovládací tlačítka (vlevo, vpravo)**

- Zvolí položku pro úpravy nebo zvýší/sníží upravované hodnoty pro pokročilou úpravu pomocí nabídky Adjustment. (strana 7)
- Aktivuje obrazovku pro nastavení jasu\*1 . (strana 6)

## *6* **Tlačítko Enter**

• Zobrazí nabídku Adjustment, určí položku nabídky na obrazovce a uloží upravené hodnoty.

## *7* **Vypína<sup>č</sup>**

• Vypne a zapne napájení.

## *8* **Indikátor napájení**

• Označuje provozní stav monitoru.

Modrá : V provozu Nesvítí : Napájení vypnuto Oranžový: Úspora energie

## *9* **Zásuvka bezpečnostního zámku**

• Je v souladu se systémem zabezpečení MicroSaver společnosti Kensington.

## *10* **Podstavec**

- Viz stranu 3, 5.
- *11* **Konektory vstupního signálu**
	- Vlevo: konektor DVI-D /vpravo: 15kolíkový miniaturní konektor D-sub.

## *12* **Port USB pro příchozí provoz**

• Připojuje kabel USB při použití softwaru ScreenManager Pro for LCD (pro Windows). Způsob použití tohoto softwaru je popsán v Uživatelské příručce na disku CD-ROM.

## *13* **Miniaturní stereofonní konektor typu jack\*1**

• Slouží k připojení kabelu s miniaturním stereofonním konektorem typu jack.

## *14* **Sluchátka s miniaturním stereofonním konektorem typu jack\*1**

• Slouží k připojení sluchátek.

## *15* **Reproduktor\*1**

• Zdroj výstupního zvuku.

## *16* **Držák kabelu**

• Zakrývá kabely monitoru.

## *17* **Konektor napájení**

• slouží k připojení konektoru napájení.

## **Obsah balení**

Ověřte, zda balení obsahuje všechny následující položky. Pokud nějaké položky chybí nebo jsou poškozené, kontaktujte místního prodejce.

### **POZNÁMKA**

• Krabici a balicí materiál si uschovejte pro případ, že budete chtít monitor později přemístit nebo přepravit.

**Informace o každé níže uvedené položce najdete na straně i.**

- *1* **Monitor**
- *2* **Napájecí kabel**
- *3* **EIZO LCD Utility Disk (CD-ROM) • Uživatelská příručka, technické údaje**
- *4* **Instalační příručka (tato příručka)**
- *5* **Omezená záruka**
- *6* **Šroubky: M4 × 12 mm 4 ks** (pro držák nebo stojan od jiného výrobce)
- *7* **Digitální signálový kabel (FD-C39)**
- *8* **Analogový signálový kabel (MD-C87)**
- *9* **USB kabel EIZO (MD-C93)**
- *10* **Kabel s miniaturním stereofonním konektorem typu jack\*<sup>1</sup>**
- *11* **Držák kabelu (podstavec EZ-UP)**

## **Instalace/skladování monitoru s podstavcem EZ-UP**

Pokud jste zakoupili monitor s podstavcem EZ-UP, dodržujte při jeho instalaci a skladování následující postup.

### **Instalace monitoru**

Monitor nainstalujete, jestliže panel uchopíte oběma rukama a budete jej zvedat ve směru šipky, dokud neuslyšíte cvaknutí. Jestliže se ozve cvaknutí, zámek podstavce monitoru zajišťuje, že monitor lze bezpečně používat.

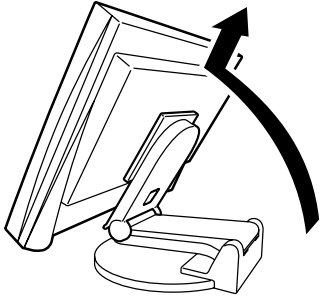

### **Skladování monitoru**

Zámek uvolníte tak, že "odmykací" knoflík posunete nahoru. Skloňte panel monitoru dozadu a monitor uložte ve sklopené poloze.

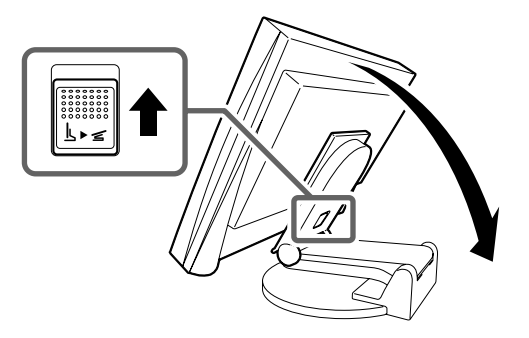

- **Upozornění**
- Je-li podstavec EZ-UP sklopený, nepoužívejte jej.
- Jakmile uvolníte zámek, dbejte při sklápění monitoru na to, abyste si nepřiskřípli prsty. Mohlo by dojít ke zranění nebo k poškození monitoru.

## **Připojení kabelů**

### **Pozor**

- Pokud nahrazujete stávající monitor novým monitorem, před připojením monitoru k počítači změňte nastavení rozlišení a svislého kmitočtu v počítači na hodnoty podporované novým monitorem (viz technické údaje na disku CD-ROM). **POZNÁMKA**
- Při připojování dvou počítačů k monitoru se řiďte podle pokynů v Uživatelské příručce na disku CD-ROM.

## *1* **Ověřte, zda je monitor a počítač vypnutý.**

## *2* **Připojte monitor k počítači signálovým kabelem, který odpovídá konektorům.**

Po připojení konektorů kabelu zajistěte připojení utažením šroubků na konektorech.

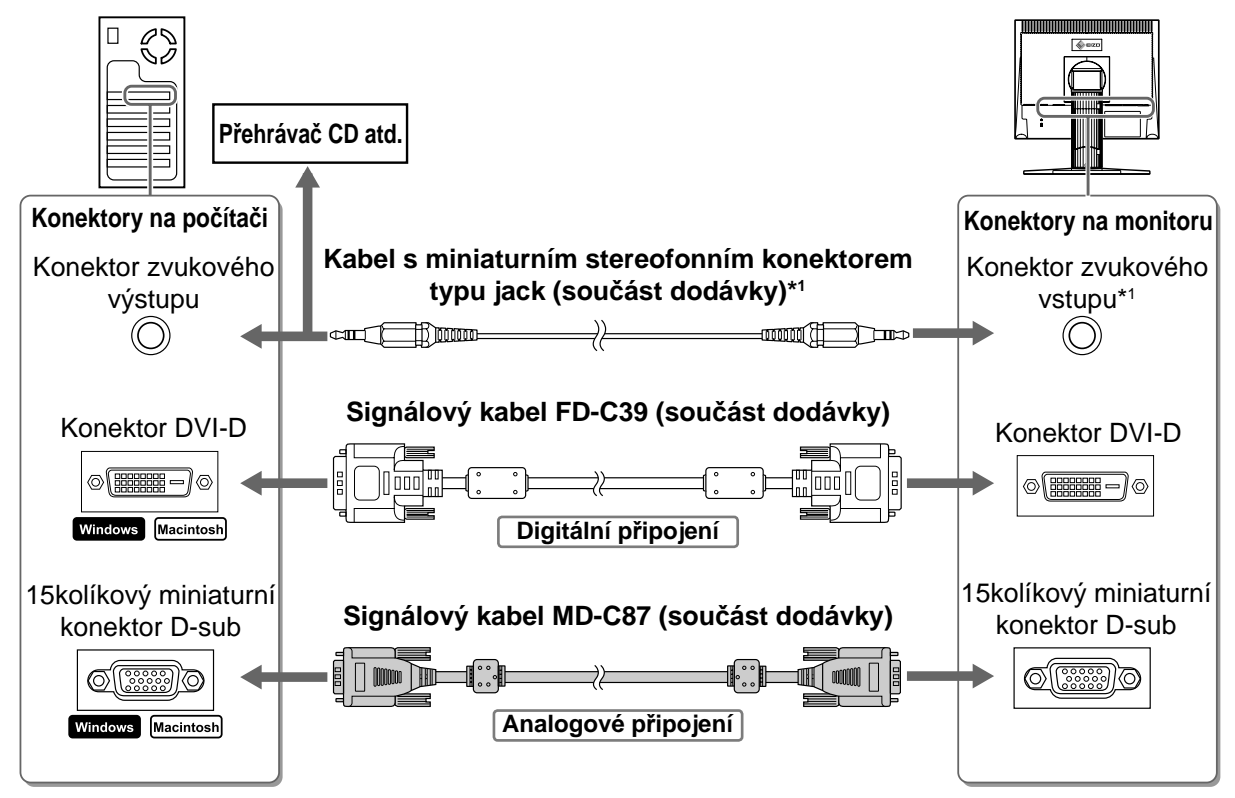

## *3* **Připojte napájecí kabel k zásuvce napájení a zdířce napájení na monitoru.**

## **Podporovaná rozlišení a kmitočty**

Používejte pro tento monitor následující doporučené rozlišení.

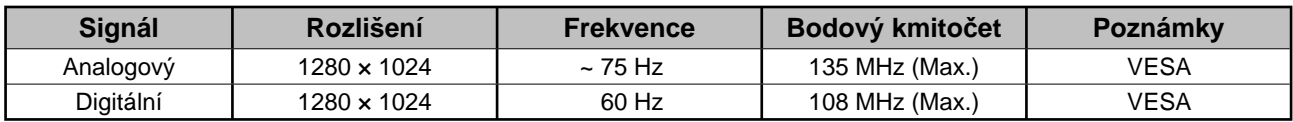

## **Úprava výšky a úhlu obrazovky**

Upravte výšku obrazovky a úhel natočení v obou rovinách podle svých požadavků.

obrazovky.

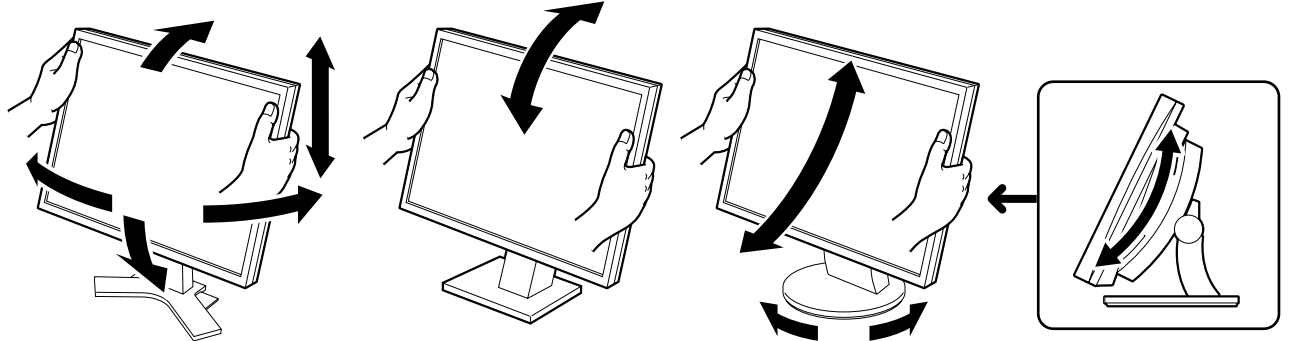

#### **Výškově nastavitelný stojan**

Obéma rukama uchopte pravý a levý okraj monitoru a upravte polohu obrazovky směrem nahoru, dolů, doleva nebo doprava.

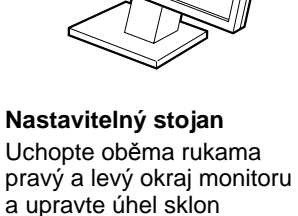

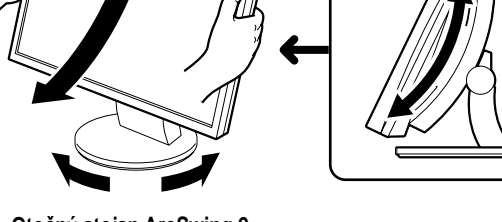

**Otočný stojan ArcSwing 2** Oběma rukama uchopte pravý a levý okraj monitoru a nastavte obrazovku směrem dopředu a dozadu nebo doleva a doprava.

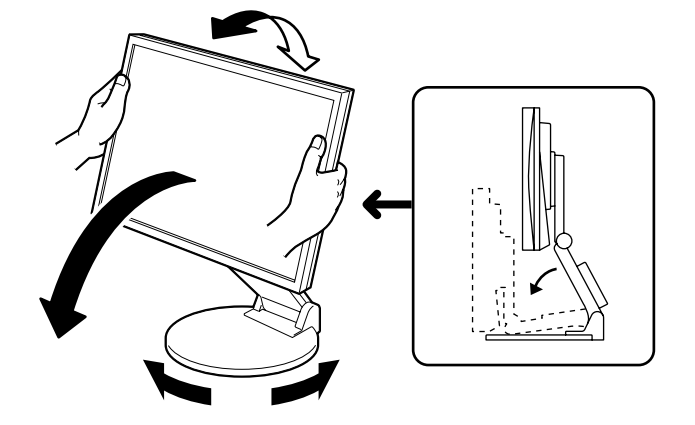

#### **Podstavec EZ-UP**

Uchopte monizor oběma rukama za levý a pravý okraj a upravte úhel obrazovky pohybem nahoru, dolů nebo doleva či doprava.

6

## **Aktivace obrazovky**

## *1* **Stisknutím tlačítka monitor zapněte. Zapněte počítač.**

Indikátor napájení monitoru bude svítit modře a objeví se obraz.

*2* **Při prvním zapnutí monitoru a počítače při použití analogového signálu nastaví funkce pro automatickou úpravu kmitočet, fázi a umístění obrazu.**

Při použití digitálního signálu je obraz zobrazen správně podle přednastavených dat monitoru.

### **Pozor**

- Během provádění automatického nastavení se zobrazí údaj "Auto in progress" (Probíhá automatické nastavení).
- Pokud monitor a počítač nepoužíváte, vypněte je. Při odpojení napájecího kabelu se monitor zcela oddělí od zdroje napájení.

## **Nastavení hlasitosti reproduktoru**

- **1** Stiskněte tlačítko  $\bigcirc$  nebo  $\bigcirc$ . Objeví se nabídka pro úpravu hlasitosti reproduktoru.
- **2** Upravte hlasitost reproduktoru tlačítkem  $\textcircled{\tiny{\textcircled{\tiny{1}}}}$ nebo $\textcircled{\tiny{\textcircled{\tiny{2}}}}$ .

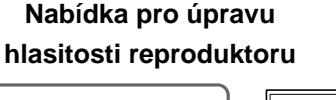

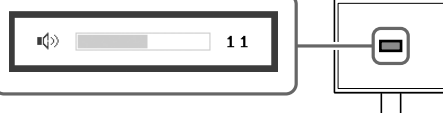

## **Úprava jasu**

## **V případě modelu vybaveného reproduktory**

- **1 Stiskněte tlačítko (◀) nebo (▶).** Zobrazí se obrazovka pro nastavení jasu.
- **2** Upravte jas tlačítkem (**C**) nebo (**D**). Tlačítkem  $\bigcirc$  jas obrazovky zvýšíte a tlačítkem  $\bigcirc$  jas snížíte.
- *3* **Po dosažení požadovaného jasu stiskněte tlačítko (●).** Nastavený jas bude uložen.

**Okno nastavení jasu**

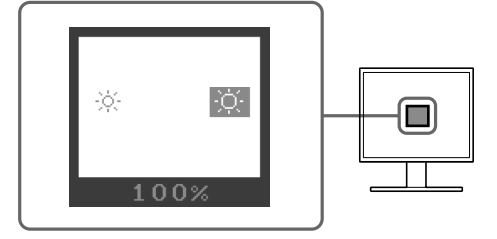

## **1** Stiskněte tlačítko  $\circledR$  nebo  $\circledR$ .

Zobrazí se okno pro nastavení jasu.

## **2** Upravte jas tlačítkem  $\circledR$  nebo  $\circledR$ .

Tlačítkem  $\widetilde{\langle x \rangle}$  jas obrazovky zvýšíte a tlačítkem  $\widetilde{\langle x \rangle}$  jas snížíte.

### **POZNÁMKA**

• Nastavení jasu obrazovky bude automaticky upraveno na hodnoty odpovídající prostředí. Osvětlení okolí zjišťuje senzor na spodní straně monitoru. Další podrobnosti najdete v Uživatelské příručce na disku CD-ROM.

## **Provedení pokročilých úprav nastavení**

Pokročilé úpravy nastavení obrazu, barev a dalších nastavení lze provádět prostřednictvím nabídky Adjustment. Podrobnosti o jednotlivých funkcích umožňujících úpravy najdete v Uživatelské příručce na disku CD-ROM.

### **Nabídka Adjustment**

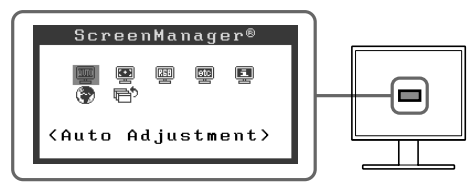

**Tím jsou základní nastavení a úpravy dokončeny. Podrobnosti o pokročilých nastaveních najdete v Uživatelské příručce na disku CD-ROM.** 

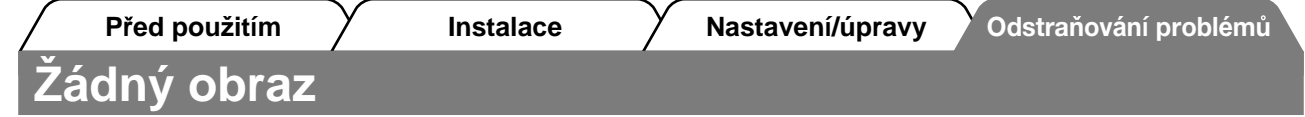

Pokud se na monitoru neobjeví obraz ani poté, co jste se problém pokusili odstranit podle doporučených pokynů, kontaktujte místního prodejce.

### **1. Zkontrolujte indikátor napájení.**

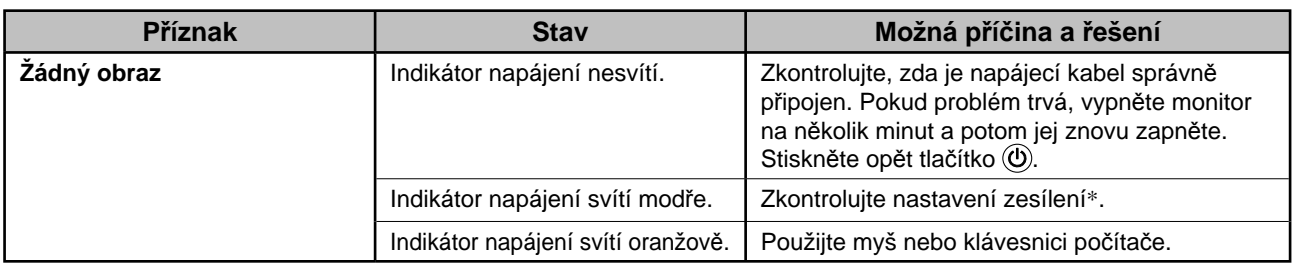

\* Podrobnosti o zesílení najdete v uživatelské příručce na disku CD-ROM.

### **2. Zkontrolujte chybovou zprávu na obrazovce.**

Tyto zprávy se zobrazí, pokud je vstupní signál nesprávný, i když monitor funguje.

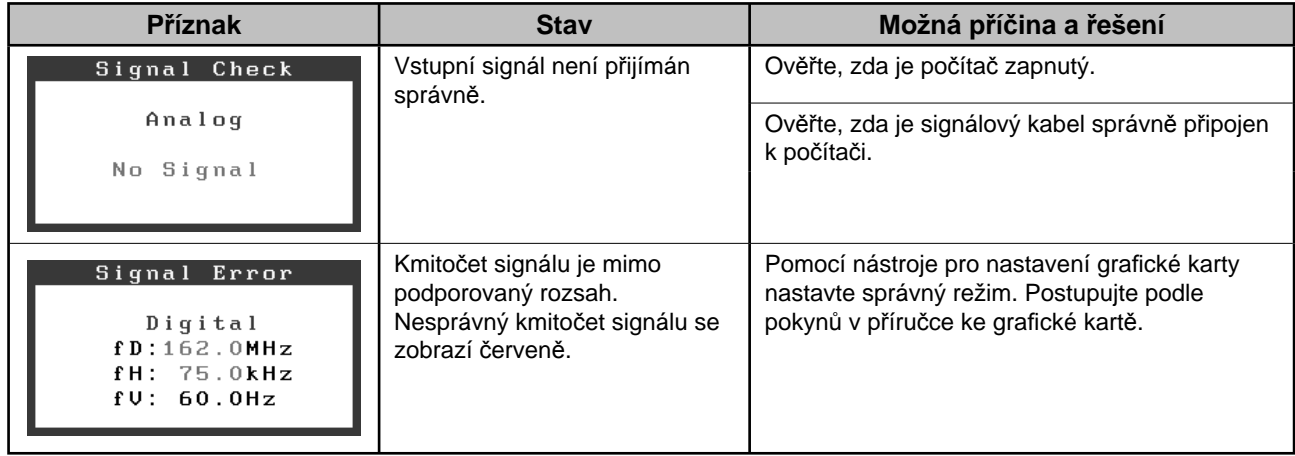

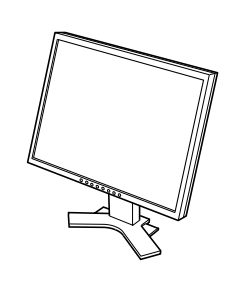

*2 7*

 $\overrightarrow{a}$ 

 $\bigoplus$ 

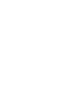

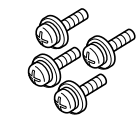

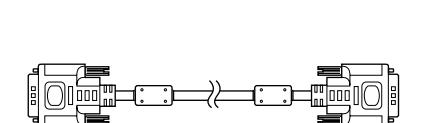

 $\mathsf{E}$ 

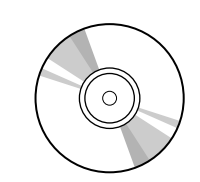

E<br>E<br>E<br>E

╶<br>- ╺

uarro avevers<br>|<br>|

 $\diamond$ ezo

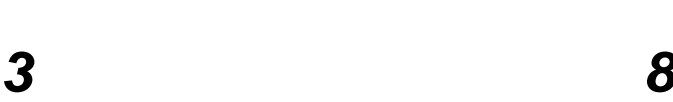

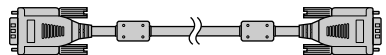

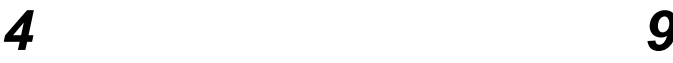

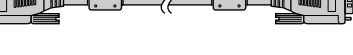

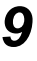

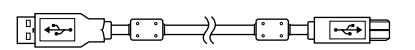

*5 10*

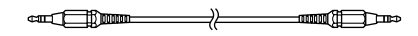

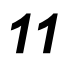

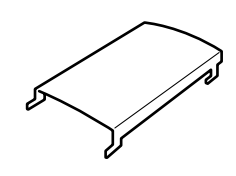

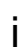

### **<Příklad monitoru s výškově nastavitelným podstavcem>**

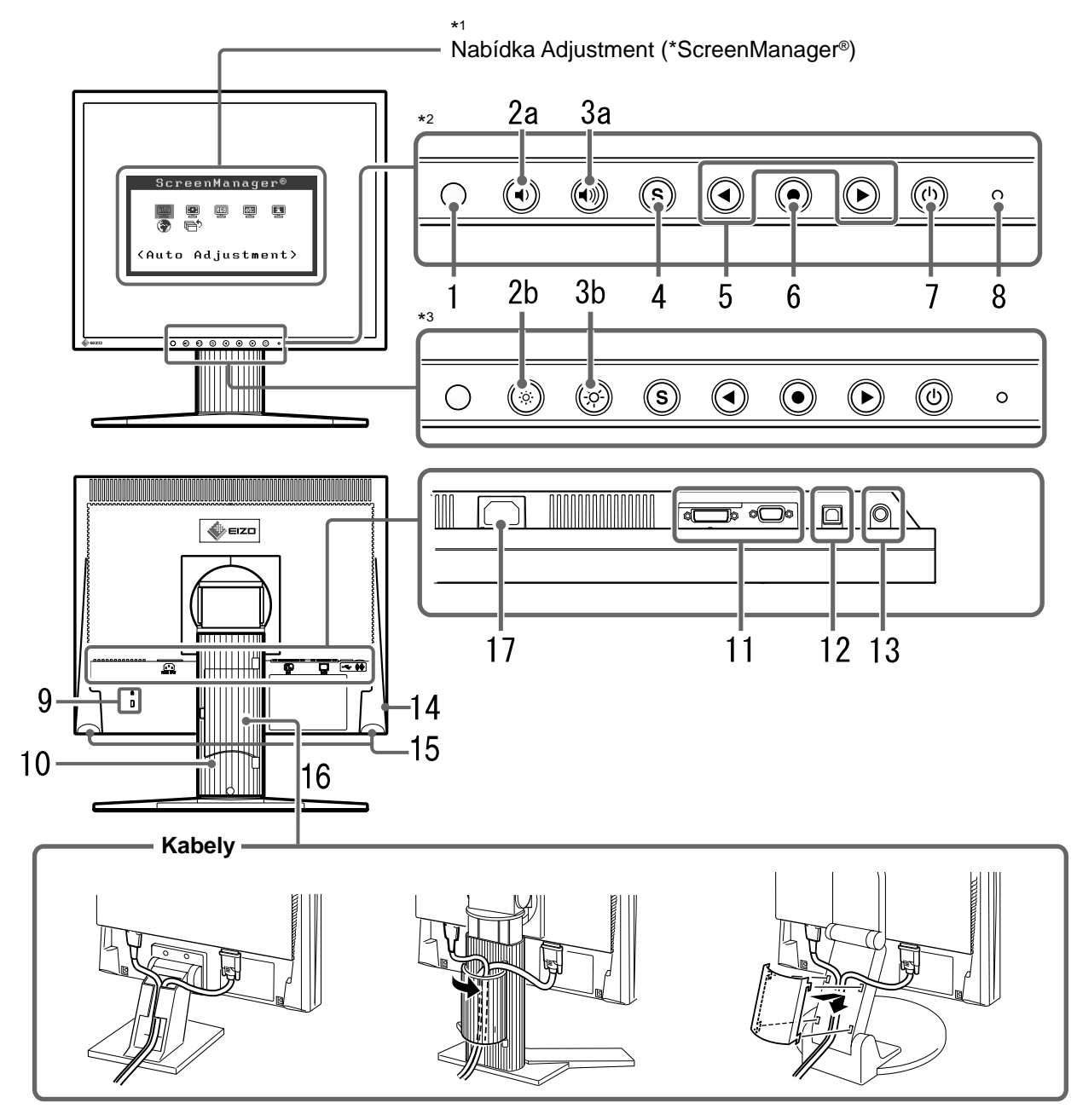

Stojan s nastavitelným sklonem Výškově nastavitelný stojan

Podstavec EZ-UP

<sup>\*1</sup> ScreenManager ® je další označení společnosti EIZO pro nabídku Adjustment. (Pokyny k použití položky ScreenManager najdete v Uživatelské příručce na disku CD-ROM.)

<sup>\*2</sup> model vybavený reproduktory

<sup>\*3</sup> model bez reproduktorů

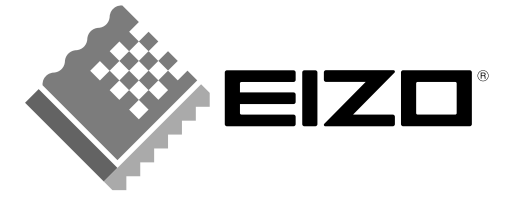

### **EIZO NANAO CORPORATION**

153 Shimokashiwano, Hakusan, Ishikawa 924-8566 Japan Phone: +81 76 277 6792 Fax: +81 76 277 6793

### EIZO NANAO TECHNOLOGIES INC.

5710 Warland Drive, Cypress, CA 90630, U.S.A. Phone: +1 562 431 5011 Fax: +1 562 431 4811

### **EIZO EUROPE AB**

Lovangsvagen 14 194 61, Upplands Väsby, Sweden<br>Phone: +46 8 590 80 000 Fax: +46 8 590 91 575

### **EIZO NANAO AG**

Moosacherstrasse 6, Au CH - 8820 Wadenswil, Switzerland Phone: +41-0-44 782 24 40 Fax: +41-0-44 782 24 50

### **Avnet Technology Solutions GmbH**

Lötscher Weg 66, D-41334 Nettetal, Germany Phone: +49 2153 733-400 Fax: +49 2153 733-483

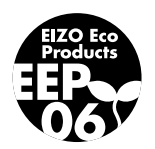